# **BAB III**

# **ANALISIS DAN PERANCANGAN SISTEM**

#### **3.1 Analisis Sistem**

Permintaan yang dilakukan *supervisor* untuk persediaan stok roti selama satu bulan ke depan biasanya berdasarkan data penjualan pada bulan sebelumnya dan berdasarkan perkiraan SPV(*supervisor*) dengan pertimbangan yang matang. Meskipun terkadang permintaan yang dilakukan telah memenuhi kebutuhan penjualan selama satu periode namun terkadang tidak bisa terhindarkan dari kekurangan stok.

Diakhir bulan biasanya diadakan *meeting* manajement operasional di *office. Meeting* tersebut bertujuan untuk mengevaluasi kinerja setiap gerai, terutama pada SPV yang dipercayai untuk mengatur kegiatan operasional di gerai. Kelancaran proses penjualan menjadi nilai tambah terhadap penilaian manager kepada SPV dalam menjalankan kegiatan operasional di gerai (Sumber:Asst.SPV).

Permasalahan yang ada adalah sulitnya dalam menentukan permintaan untuk persediaan stok roti karena jumlah penjualan yang tidak pasti selama satu bulan(Sumber:Asst.SPV). Pada periode satu bulan sekali SPV melakukan permintaan roti ke pabrik untuk persediaan stok di gerai. Persediaan tersebut digunakan untuk proses penjualan selama satu bulan ke depan. dikarenakan kondisi roti yang ada batas waktu pemakaiannya(kadaluwarsa) maka SPV kesulitan dalam menentukan jumlah permintaan untuk persediaan stok roti digerai. Karena apabila permintaan dengan jumlah yang besar akan beresiko pada kadaluwarsa roti. Dan permintaan dalam jumlah yang sedang akan beresiko pada kurangnya stok persediaan yang mengakibatkan tidak terpenuhinya keinginan pelanggan. Selain itu kekurangan stok dalam jumlah yang besar akan mengakibatkan permintaan roti ke pabrik(*reorder*) sehingga melemburkan *driver*  dan tim logistik dengan seizin manager operasional.

#### **3.2 Hasil Analisis**

Hasil analisis berdasarkan permasalahan dalam memperkirakan permintaan untuk persediaan stok roti tidak objektif karena hanya mengandalkan intuisi SPV dan berdasarkan data penjualan pada bulan-bulan sebelumnya. Persediaan stok roti sering kali tidak sesuai dengan jumlah penjualan sehingga mengakibatkan kurangnya stok roti.

Sistem yang akan dibangun ditujukan untuk SPV, sehingga dapat membantu dalam menentukan persediaan stok roti. Prediksi yang dilakukan untuk menentukan jumlah permintaan untuk satu bulan kedepan berdasarkan data penjualan pada bulan-bulan sebelumnya. Karena terdapat 5 rasa roti yang dijual, maka sistem ini dibuat untuk meramalkan roti berdasarkan rasa(Butter, Buttermilk, Chocolate, Kariboy, Pastry) dengan menggunakan data penjualan empat(4) bulan terakhir.

Rekomendasi peramalan yang akan digunakan adalah menggunakan metode *Least Square* sebagai dasar peramalan. *Least Square* merupakan cara yang lebih umum dan lebih baik untuk menentukan trend dibandingkan dengan metodemetode lain (Budiasih Yanti, 2012). Diagram alir sistem peramalan dengan metode *Least Square* ditunjukkan pada **Gambar 3.1**.

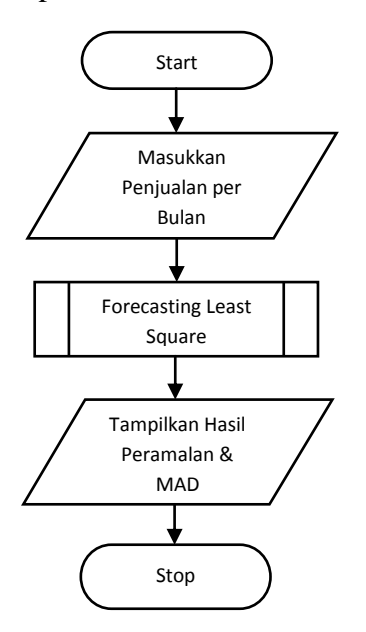

**Gambar 3.1** Diagram Alir Analisis Sistem

**Gambar 3.1** menjelaskan tahap analisis yang dimulai dengan memasukkan penjualan per bulan. Kemudian sistem akan memulai peramalan penjualan periode berikutnya menggunakan metode *Least Square* (Kuadrat Terkecil). Setelah proses peramalan selesai maka sistem akan menampilkan hasil peramalan untuk periode berikutnya dan menampilkan *Forecast error*. Berikut adalah algoritma yang digunakan untuk perhitungan peramalan menggunakan metode Least Square seperti yang terlihat pada **Gambar 3.2**

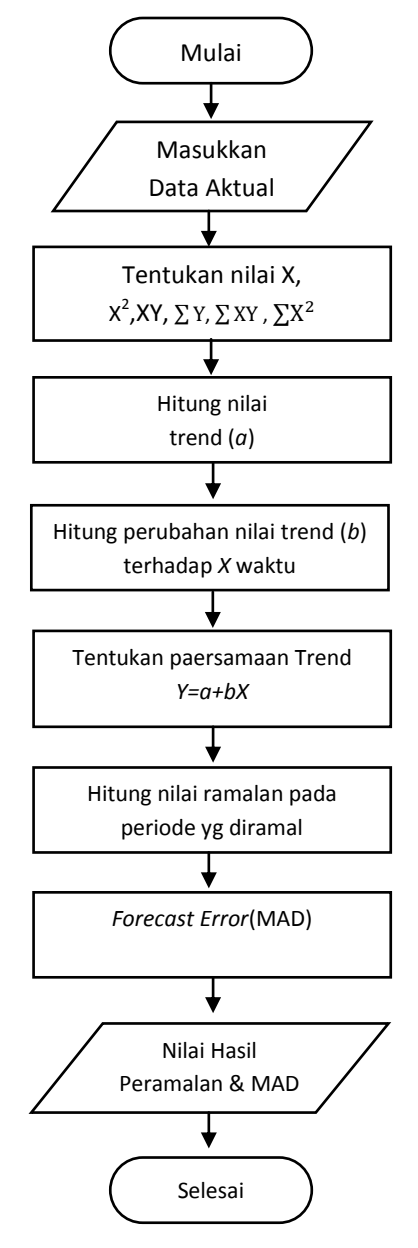

**Gambar 3.2** Diagram Alir Metode *Least Square*

- 1. Masukkan data aktual penjualan, contoh selama empat(4) bulan, data yang digunakan terlihat pada **Tabel 3.3.** dimulai dari bulan September – Desember 2014 untuk meramalkan bulan berikutnya (penjualan Rotiboy).
- 2. Menentukan nilai  $X=$  (periode waktu) karena jumlah data yang digunakan untuk meramalkan adalah 4, maka menggunakan skala x data genap, menghitung  $X^2$  periode waktu dikuadratkan, menghitung  $XY$  periode waktu dikali penjualan, menghitung  $\Sigma$ Y = jumlah penjualan, menghitung  $\sum X^2$ =jumlah periode waktu dikuadratkan, menghitung  $\sum XY$ =jumlah periode waktu dikali penjualan. Berikut ini adalah hasil perhitungannya.

**Tabel 3.1** Menghitung Peramalan Rotiboy

| <b>Bulan</b>      | <b>Tahun</b> | Boy(Y) | X    | $\mathbf{X}^2$ | XY      |
|-------------------|--------------|--------|------|----------------|---------|
| September         | 2014         | 4632   | $-3$ |                | -13896  |
| Oktober           | 2014         | 4820   | -1   |                | $-4820$ |
| November          | 2014         | 5011   |      |                | 5011    |
| Desember          | 2014         | 5236   | 3    |                | 15708   |
| <b>JUMLAH</b> $($ |              | 19699  |      | 20             | 2003    |

- 3. Mencari nilai *a* (besar nilai trend). Dimana a=  $\frac{\Sigma}{\Sigma}$  $\frac{1}{n}$ , n=jumlah banyaknya data. Dimana a $\frac{19699}{4}$ , sehingga a=4924,75
- 4. Selanjutnya menghitung *b* (perubahan nilai trend) terhadap *X* (waktu). Dimana b= $\frac{\sum \chi t^2 t}{\sum \chi t^2}$ , b =  $\frac{2005}{20}$ , maka b=100,15
- 5. Kemudian tentukan persamaan trend yang akan digunakan Y=a+bX. Dimana Y=4924,75+(100,15x5).
- 6. Hitung nilai peramalan pada periode yang diramalkan penjualannya. Maka Y=5425,5. Diperoleh hasil ramalan Rotiboy pada bulan Januari 2015 adalah 5425,5 roti.
- 7. Nilai hasil peramalan. Dari perhitungan yang dilakukan dihasilkan nilai peramalan bulan Januari 2015 – Desember 2015

| NO  | <b>Bulan</b> | <b>Tahun</b> | <b>Boy</b> | <b>Bm</b> | Bc     | Kb  | <b>Stick</b> |
|-----|--------------|--------------|------------|-----------|--------|-----|--------------|
| 1.  | Januari      | 2015         | 5425,5     | 2310      | 2705   | 563 | 1121,5       |
| 2.  | Februari     | 2015         | 5516       | 2595      | 3155   | 580 | 1361,5       |
| 3.  | Maret        | 2015         | 5368,5     | 2460      | 3292,5 | 631 | 1338,5       |
| 4.  | April        | 2015         | 5130       | 2325      | 3210   | 638 | 1167         |
| 5.  | Mei          | 2015         | 5393       | 1940      | 3127,5 | 342 | 1134         |
| 6.  | Juni         | 2015         | 5619       | 2115      | 3210   | 208 | 1193         |
| 7.  | Juli         | 2015         | 5788       | 2235      | 3672,5 | 184 | 1167,5       |
| 8.  | Agustus      | 2015         | 5865       | 2970      | 4037   | 216 | 1384         |
| 9.  | September    | 2015         | 5796       | 2970      | 4118,5 | 146 | 1289,5       |
| 10. | Oktober      | 2015         | 5495       | 2825      | 3698   | 282 | 1270,5       |
| 11. | Nopember     | 2015         | 5311       | 2390      | 3528   | 426 | 1269         |
| 12. | Desember     | 2015         | 5494       | 2365      | 3440   | 467 | 1475         |

**Tabel 3.2** Hasil Peramalan Bulan Januari 2015- Desember 2015

### **3.3 Representasi Model**

Data penjualan merupakan data yang wajib ada dalam proses peramalan, oleh karena itu dalam sistem peramalan ini akan menggunakan data aktual penjualan roti 1 tahun terakhir pada PT. Bintang Indo Jaya. Berikut adalah representasi data aktual penjualan roti selama satu tahun.

Sumber data yang digunakan adalah penjualan dari periode Januari 2014 – Desember 2015.

PT. BINTANG INDO JAYA **Tabel 3.3** Penjualan Perbulan Selama Tahun 2014-2015

| N <sub>0</sub> | <b>Bulan</b> | <b>Tahun</b> | <b>Boy</b> | <b>Bm</b> | Bc   | Kb  | <b>Stick</b> |
|----------------|--------------|--------------|------------|-----------|------|-----|--------------|
| $\mathbf{1}$   | Januari      | 2014         | 3570       | 2650      | 1689 | 368 | 957          |
| 2              | Februari     | 2014         | 3620       | 2400      | 1799 | 380 | 980          |
| 3              | Maret        | 2014         | 3760       | 2410      | 1870 | 375 | 1009         |
| 4              | April        | 2014         | 3790       | 2390      | 1939 | 398 | 1011         |
| 5              | Mei          | 2014         | 4024       | 2350      | 2016 | 420 | 1130         |
| 6              | Juni         | 2014         | 4290       | 2239      | 2211 | 457 | 1190         |
| 7              | Juli         | 2014         | 4590       | 2310      | 2380 | 596 | 1090         |
| 8              | Agustus      | 2014         | 4700       | 2199      | 2560 | 608 | 1390         |
| 9              | September    | 2014         | 4632       | 2070      | 2420 | 680 | 1246         |
| 10             | Oktober      | 2014         | 4820       | 1990      | 2430 | 668 | 1177         |
| 11             | November     | 2014         | 5011       | 2050      | 2410 | 534 | 945          |
| 12             | Desember     | 2014         | 5236       | 2320      | 2710 | 636 | 1272         |
| 13             | Januari      | 2015         | 5308       | 2430      | 3015 | 596 | 1314         |
| 14             | Februari     | 2015         | 5220       | 2270      | 2990 | 600 | 1154         |
| 15             | Maret        | 2015         | 5138       | 2350      | 3070 | 656 | 1226         |

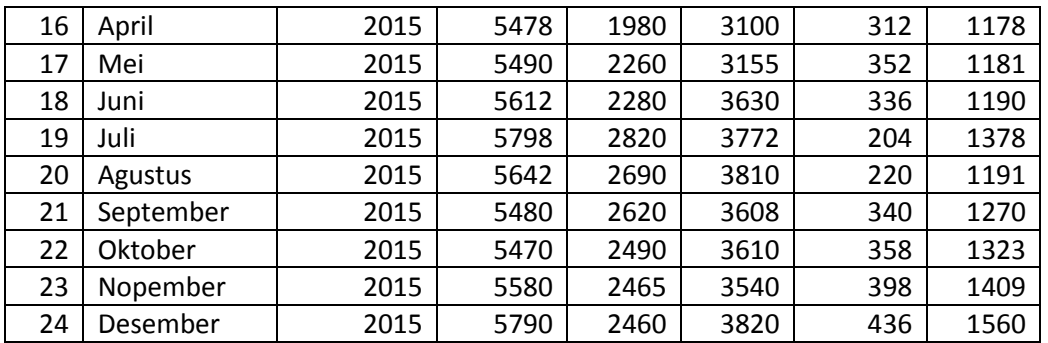

Data diatas adalah data aktual penjualan PT. Bintang Indo Jaya selama dua tahun terakhir. Dari data yang terlihat, data menunjukkan adanya trend sekuler yaitu gerakan yang berjangka panjang, lamban dan cenderung naik, datar, dan atau turun dalam penjualan roti. Sehingga dapat disimpulkan metode yang tepat digunakan adalah metode *Least Square.*

#### **3.4 Forecast Error**

Terdapat beberapa metode untuk menghitung kesalahan/mengevaluasi hasil peramalan. Beberapa metode untuk mengevaluasi metode peramalan menggunakan jumlah dari kesalahan-kesalahan yang absolut. *Mean Absolute Deviation* (MAD) mengukur ketepatan ramalan dengan merata-rata kesalahan dugaan (nilai absolut masing-masing kesalahan) dan *Mean Absolute Precentage Error* (MAPE) mengukur kesalahan absolut pada tiap periode dibagi dengan nilai observasi yang nyata untuk periode itu. Kemudian, merata-rata kesalahan persentase absolut tersebut. MAD dan MAPE paling berguna ketika orang yang menganalisa ingin mengukur kesalahan ramalan dalam unit yang sama dengan deret asli

Data aktual adalah data asli penjualan  $(Y_t)$ , Penjualan Ramalan  $(\hat{Y}_t)$  adalah hasil dari persamaan *Least Square*, Selisih (*Error*) diperoleh dari Penjualan aktual dikurangi hasil ramalan penjualan, |Y-Ŷ| diperoleh dari selisih (*Error*) yang dimutlakkan untuk menghilangkan nilai (-) dalam angka.

Dari persamaan *MAD* diatas diperoleh hasil perhitungan seperti yang terlihat pada **tabel 3.4** di bawah ini.

| N <sub>0</sub> | <b>Bulan</b>     | <b>Tahun</b> | $B Y-\hat{Y} $ | <b>Bm</b> $ Y-\hat{Y} $ | $Bc$  Y- $\hat{Y}$ | $\mathbf{Kb}$  Y-Y | $S Y-\hat{Y} $ |
|----------------|------------------|--------------|----------------|-------------------------|--------------------|--------------------|----------------|
| 1              | Januari          | 2015         | 117,5          | 120                     | 310                | 33                 | 192,5          |
| 2              | Februari         | 2015         | 296            | 325                     | 165                | 20                 | 207,5          |
| 3              | Maret            | 2015         | 230,5          | 110                     | 222,5              | 25                 | 112,5          |
| 4              | April            | 2015         | 348            | 345                     | 110                | 326                | 11             |
| 5              | Mei              | 2015         | 97             | 320                     | 27,5               | 10                 | 7              |
| 6              | Juni             | 2015         | 7              | 165                     | 20                 | 128                | 3              |
| 7              | Juli             | 2015         | 10             | 58                      | 99,5               | 20                 | 210,5          |
| 8              | Agustus          | 2015         | 223            | 280                     | 227                | 4                  | 193            |
| 9              | September        | 2015         | 316            | 350                     | 510,5              | 194                | 19,5           |
| 10             | Oktober          | 2015         | 25             | 335                     | 88                 | 76                 | 52,5           |
| 11             | Nopember         | 2015         | 269            | 75                      | 12                 | 28                 | 140            |
| 12             | Desember         | 2015         | 296            | 95                      | 380                | 31                 | 85             |
|                | <b>Total MAD</b> |              |                | 3105                    | 2572               | 895                | 1274           |
|                | $\Sigma$ n       |              |                |                         | 12                 |                    |                |
| <b>MAD</b>     |                  |              | 186,2          | 258,7                   | 214,3              | 74,5               | 106,1          |

**Tabel 3.4** Menghitung Kesalahan Prediksi Menggunakan MAD

Dari tabel diatas didapat nilai MAD sebagai berikut : (persamaan 2.4)

MAD BOY = 
$$
\frac{1}{n} \sum |A_t - F_t|
$$
  
=  $\frac{2235}{12}$  = 186.2

MAD Buttermilk  $=\frac{1}{n}$  $\frac{1}{n}\sum |A_t - F_t|$  $=\frac{3}{2}$  $\frac{185}{12}$  = 258,7

MAD Chocolate  $=\frac{1}{n}$  $\frac{1}{n}\sum |A_t - F_t|$ 

$$
=\frac{2572}{12} = 214.3
$$

MAD Kariboy  $=\frac{1}{n}$  $\frac{1}{n}\sum |A_t - F_t|$  $=\frac{8}{4}$ 

$$
\frac{333}{12} = 74.5
$$

MAD Pastry Stik  $=\frac{1}{n}$  $\frac{1}{n}\sum |A_t - F_t|$  $=\frac{1}{2}$  $\frac{12}{12}$  = 106,1

Dari perhitungan diatas diperoleh kesalahan setiap peramalan per periode pada kelima jenis roti.

| N <sub>0</sub> | <b>Bulan</b>      | <b>Tahun</b>          | $B  Y-\hat{Y} /Y$ | $Bm Y-\hat{Y} /Y$ | $Bc Y-\hat{Y} /Y$ | $Kb Y-\hat{Y} /Y$ | $S Y-\hat{Y} /Y$ |
|----------------|-------------------|-----------------------|-------------------|-------------------|-------------------|-------------------|------------------|
| 1              | Januari           | 2015                  | 0,022136          | 0,049383          | 0,102819          | 0,055369          | 0,146499         |
| $\overline{2}$ | Februari          | 2015                  | 0,056705          | 0,143172          | 0,055184          | 0,033333          | 0,179809         |
| 3              | Maret             | 2015                  | 0,044862          | 0,046809          | 0,072476          | 0,03811           | 0,091762         |
| 4              | April             | 2015                  | 0,063527          | 0,174242          | 0,035484          | 1,044872          | 0,009338         |
| 5              | Mei               | 2015                  | 0,017668          | 0,141593          | 0,008716          | 0,028409          | 0,005927         |
| 6              | Juni              | 2015                  | 0,001247          | 0,072368          | 0,115702          | 0,380952          | 0,002521         |
| 7              | Juli              | 2015                  | 0,001725          | 0,207447          | 0,026379          | 0,098039          | 0,152758         |
| 8              | Agustus           | 2015                  | 0,039525          | 0,104089          | 0,05958           | 0,016667          | 0,162049         |
| 9              | September         | 2015                  | 0,057664          | 0,133588          | 0,141491          | 0,570588          | 0,015354         |
| 10             | Oktober           | 2015                  | 0,00457           | 0,134538          | 0,024377          | 0,212291          | 0,039683         |
| 11             | Nopember          | 2015                  | 0,048208          | 0,030426          | 0,00339           | 0,070352          | 0,099361         |
| 12             | Desember          | 2015                  | 0,051123          | 0,038618          | 0,099476          | 0,071101          | 0,054487         |
|                | <b>Total MAPE</b> | 0,247396              | 0,939103          | 0,408961          | 1,276273          | 0,745074          |                  |
|                |                   | $\sum_{n=1}^{\infty}$ |                   |                   | 12                |                   |                  |
|                |                   | <b>MAPE</b>           | 0,03408           | 0,106356          | 0,06209           | 0,218466          | 0,082785         |

**Tabel 3.5** Menghitung Kesalahan Prediksi Menggunakan MAPE

Dari tabel diatas didapat nilai MAD sebagai berikut : (persamaan 2.5)

MAPE Boy = 
$$
\frac{100}{n} \sum \frac{|Y_t - \hat{Y}_t|}{Y_t}
$$
  
\n= 0,247396/12  
\n= 0,03408 x 100  
\n= 3,40 %  
\nMAPE Bm =  $\frac{100}{n} \sum \frac{|Y_t - \hat{Y}_t|}{Y_t}$   
\n= 0,939103/12  
\n= 0,106356 x 100  
\n= 10,6 %  
\nMAPE BC =  $\frac{100}{n} \sum \frac{|Y_t - \hat{Y}_t|}{Y_t}$   
\n= 0,408961/12  
\n= 0,06209 x 100  
\n= 6,2 %  
\nMAPE Kb =  $\frac{100}{n} \sum \frac{|Y_t - \hat{Y}_t|}{Y_t}$ 

$$
=1,276273/12
$$

$$
= 0,218466 \times 100
$$

$$
= 21,8 \text{ %}
$$
  
MAPE Stick =  $\frac{100}{n} \sum \frac{|Y_t - \hat{Y}_t|}{Y_t}$ 
$$
= 0,745074/12
$$

$$
= 0,082785 \times 100
$$

$$
= 8,2 \text{ %}
$$

Dari perhitungan diatas diperoleh kesalahan setiap peramalan per periode pada kelima jenis roti. Dan jika semua kesalahan dirata-ratakan maka kesalahan forcast sebesar 10,0755 %.

#### **3.5 Analisa Kebutuhan Fungsional**

Berdasarkan gambaran umum sistem tersebut, dapat diketahui kebutuhankebutuhan fungsional untuk aplikasi peramalan penjualan roti, antara lain:

- 1. Sistem dapat melakukan validasi login berdasarkan hak akses user.
- 2. Sistem dapat melakukan input data penjualan roti.
- 3. Sistem dapat melakukan peramalan tingkat penjualan roti periode berikutnya berdasarkan data penjualan periode sebelumnya yang telah tersimpan didalam database menggunakan metode *Least Square*.

#### **3.6 Perancangan Sistem**

Perancangan sistem dapat didefinisikan sebagai penggambaran, perencanaan dan pembuatan sketsa atau pengaturan dari beberapa elemen yang terpisah ke dalam satu kesatuan yang utuh dan berfungsi. Tahap ini menyangkut mengkonfigurasikan dari komponen-komponen perangkat lunak dan perangkat keras dari suatu sistem sehingga setelah instalasi dari sistem akan benar-benar memuaskan rancang bangun yang telah ditetapkan pada akhir tahap analisa sistem.

#### **3.6.1 Diagram Konteks**

Diagram konteks pada gambar 3.4 merupakan gambaran sistem secara garis besar dimana user memberikan masukan berupa data penjualan per bulan ke dalam sistem peramalan penjualan Rotiboy , query inilah yang akan diproses dan kemudian akan mendapatkan hasil berupa nilai taksiran penjualan pada periode yang diramalkan.

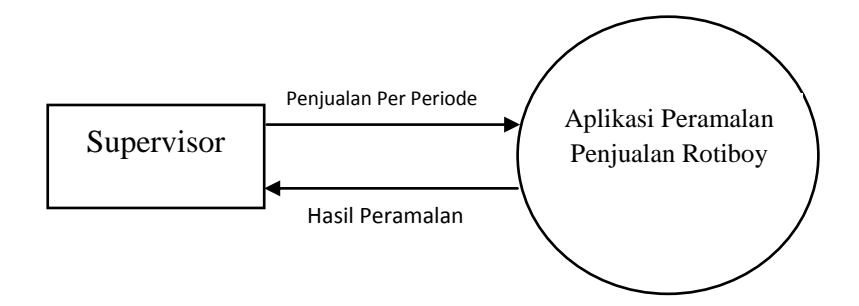

**Gambar 3.3** Diagram Konteks Aplikasi Peramalan Penjualan

Pada Diagram Konteks **Gambar 3.3** merupakan gambaran sistem secara garis besar, dimana terdapat satu entitas yang berhubungan dengan sistem, yaitu :

1. Supervisor, pada dasarnya yang melakukan permintaan roti ke pabrik merupakan tugas dari SPV. Supervisor dipercaya untuk melakukan permintaan oleh manager operasional. Sehingga sistem ditujukan kepada SPV atau kepala gerai.

### **3.6.2 Diagram Berjenjang**

Diagram berjenjang adalah runtutan proses yang ada pada sistem. Seperti pada gambar **Gambar 3.4.**

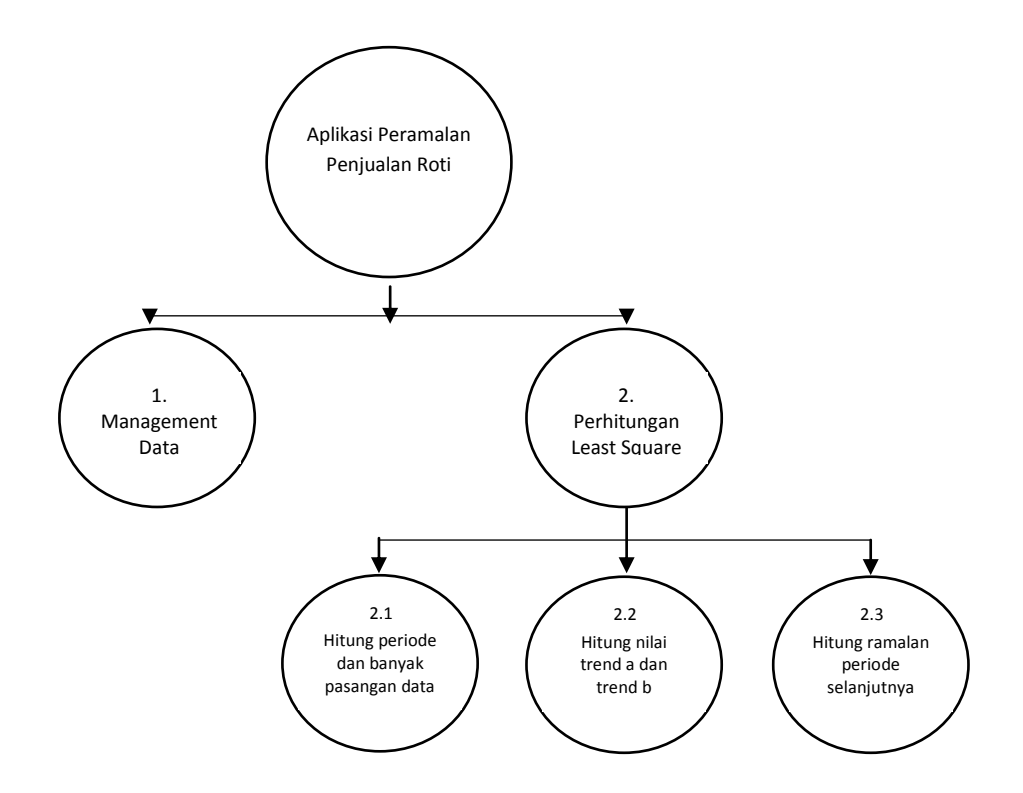

**Gambar 3.4** Diagram Berjenjang Aplikasi Peramalan Penjualan Rotiboy Pada **gambar 3.4** dapat dijelaskan sebagai berikut:

- Top Level : Aplikasi Peramalan Penjualan Rotiboy
- Level 0 : 1. Management Data
	- 2. Perhitungan *Least Square*
- Level 1 : 2.1 Hitung periode dan banyak pasangan data
	- 2.2 Hitung nilai trend a dan trend b
	- 2.3 Hitung nilai taksiran periode selanjutnya

### **3.6.3 Data Flow Diagram**

Data flow diagram adalah alat pembuatan model yang memungkinkan pembuat sisem dapat memehami secara keseluruhan proses aliran data yang ada pada sebuah sistem.

### **3.6.3.1 DFD Level 0**

Pada gambar 3.5 dibawah ini dapat dijelaskan sebagai berikut:

- Proses 1 adalah proses management data, proses ini meliputi penginputan data penjualan per bulan yang dilakukan oleh *supervisor* gerai. Data penjualan yang diinputkan berfungsi untuk menghitung peramalan kedepan.
- Proses 2 adalah perhitungan *Least Square* yaitu proses menghitung peramalan penjualan Rotiboy satu bulan kedepan berdasarkan data penjualan yang telah diinputkan sebelumnya. Pada proses ini terdapat tiga sub proses, yaitu : Proses menghitung banyaknya periode dan pasangan data, proses mencari nilai a dan b, dan proses menghitung peramalan.

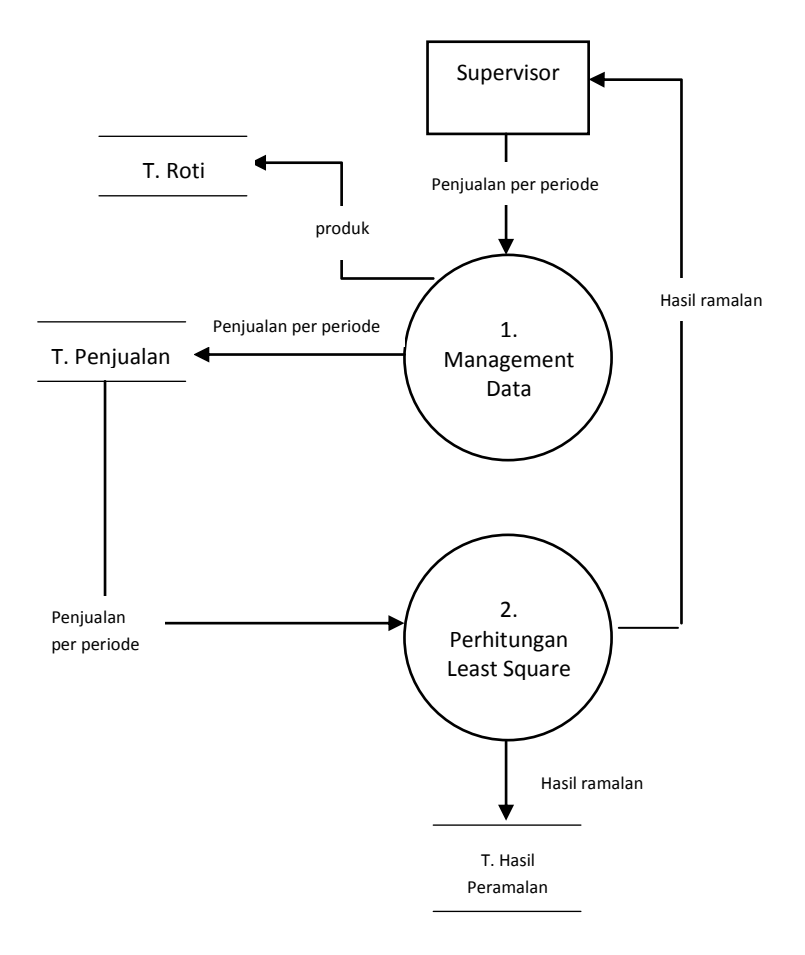

**Gambar 3.5** DFD Level 0

#### **3.6.3.2 DFD Level 1**

Adapun keterangan dari Gambar 3.6 di bawah ini adalah sebagai berikut :

- Proses 2.1 adalah proses menghitung periode dan banyak pasangan data yang digunakan dalam peramalan. Data yang digunakan adalah data periode sebelumnya yang telah dimasukkan ke dalam tabel penjualan.
- Proses 2.2 adalah proses menghitung nilai trend a dan trend b yang nantinya digunakan untuk menghitung nilai ramalan pada **proses 2.3**
- Proses 2.3 adalah proses menghitung nilai ramalan pada periode satu bulan kedepan.

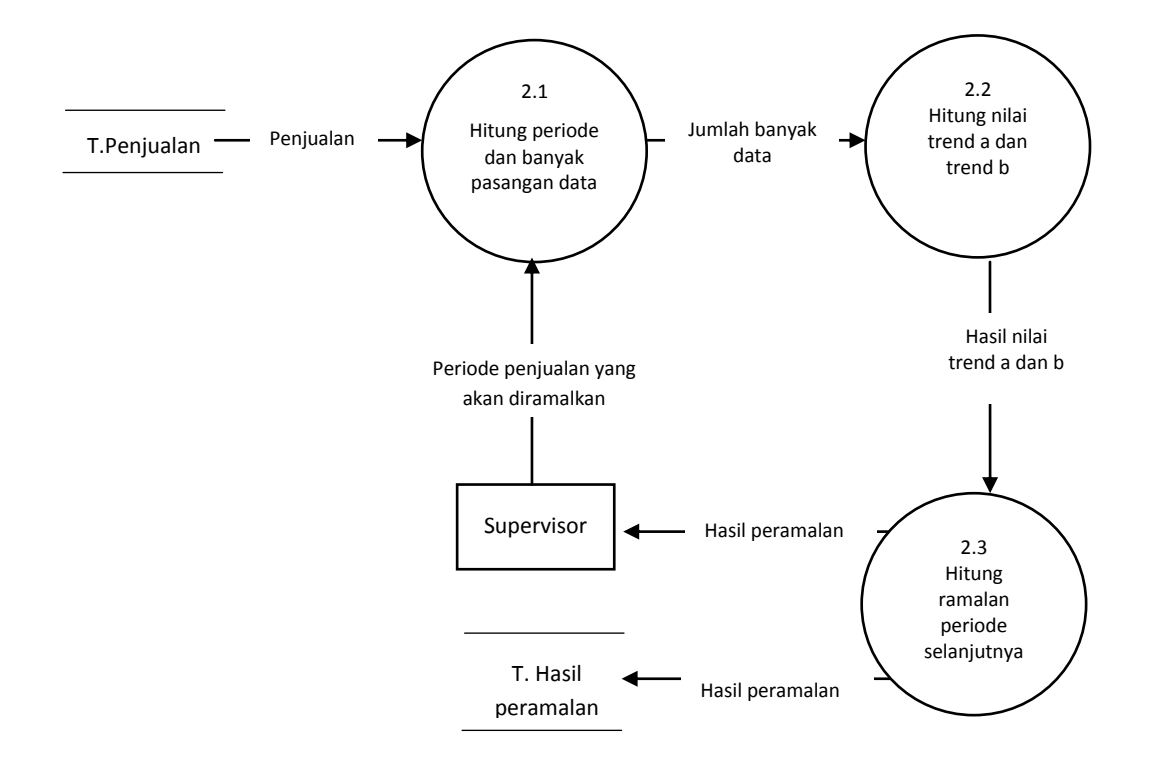

**Gambar 3.6** DFD Level 1 Proses 2

### **3.7 Struktur Tabel**

Struktur tabel merupakan susunan tabel yang ada pada database yang tersimpan pada komputer. Struktur tabel berfungsi sebagai penyusun tabel yang telah dibuat.

#### **3.7.1 Tabel User**

Tabel user ini dibuat untuk secara khusus agar bisa mengakses sistem ini, tabel user juga digunakan untuk memberikan hak akses dari pengguna sistem. Data dari user tersebut tersimpan dalam tabel user. Struktur tabel user dapat dilihat pada **tabel 3.6**

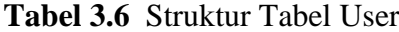

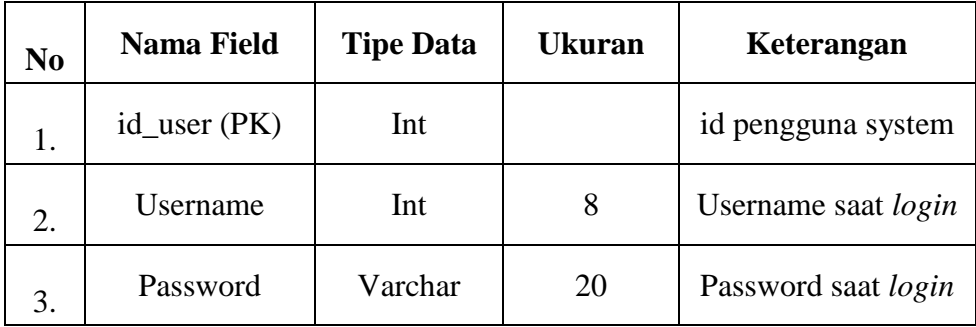

### **3.7.2 Tabel Roti**

Tabel Roti dibuat agar bisa menyimpan data jenis roti, mengupdate dan mendelete. Struktur tabel roti dapat dilihat pada tabel **tabel 3.7**

**Tabel 3.7** Struktur Tabel Roti

| N <sub>0</sub> | Nama Field      | <b>Tipe Data</b> |    | Keterangan                 |
|----------------|-----------------|------------------|----|----------------------------|
|                | $id\_roti$ (PK) | Char             |    | id pengguna system         |
|                | Rasa            | Varchar          | 15 | Username saat <i>login</i> |

### **3.7.3 Tabel Penjualan**

Tabel periode pejualan berfungsi untuk menyimpan data penjualan per periode/bulan yang nantinya akan digunakan sebagai data untuk peramalan periode yang akan datang. Tabel ini berisi periode/bulan, tahun, dan jumlah penjualan roti. Struktur tabel penjualan dapat dilihat pada **tabel 3.8**

| N <sub>0</sub> | <b>Nama Field</b>        | <b>Tipe Data</b> | <b>Ukuran</b>        | Keterangan                   |
|----------------|--------------------------|------------------|----------------------|------------------------------|
| 1.             | id_penjualan<br>(PK)     | Int              | Autoincrement $(11)$ | id periode                   |
| 2.             | Periode                  | Varchar          | 10                   | Bulan / Periode<br>penjualan |
| 3.             | Tahun                    | Varchar          | 4                    | Tahun penjualan              |
| 4.             | Double<br>$Id\_roti(FK)$ |                  |                      | Jumlah penjualan             |
| 5.             | Penjualan                | Double           |                      | roti                         |

**Tabel 3.8** Struktur Tabel Penjualan

### **3.7.4 Tabel Hasil prediksi**

Tabel hasil prediksi berfungsi untuk menyimpan hasil prediksi berdasaarkan perhitungan yang telah dilakukan oleh sistem. Struktur tabel hasil prediksi dapat dilihat pada **tabel 3.9**

**Tabel 3.9** Struktur Tabel Hasil Prediksi

| N <sub>0</sub> | <b>Tipe Data</b><br><b>Nama Field</b> |         | <b>Ukuran</b>        | Keterangan                   |
|----------------|---------------------------------------|---------|----------------------|------------------------------|
| 1.             | id_hasil (PK)                         | Int     | Autoincrement $(11)$ | id periode                   |
| 2.             | Id_penjualan<br>(FK)                  | Varchar | 10                   | Bulan / Periode<br>penjualan |
| 3.             | Prediksi                              | Varchar |                      | Tahun penjualan              |

#### **3.7.5 Entity Relation Diagram (ERD)**

ERD (Entity Relationship Diagram) merupakan salah satu bentuk yang memperlihatkan keseluruhan struktur tabel termasuk nama tabel (entitas), nama atribut dan attribut primary key. Terdapat tiga tabel yang digunakan dalam membangun sistem prediksi, yaitu : tabel user, tabel penjualan dan tabel hasil\_prediksi. Berikut ini adalah ERD yang terbangun:

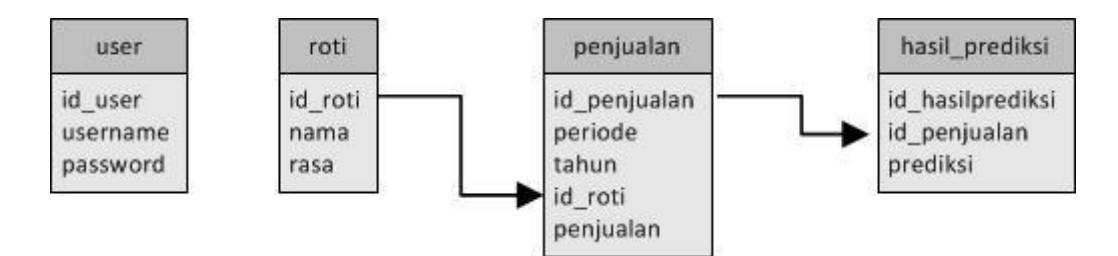

**Gambar 3.7** Entity Relation Diagram (ERD)

### **3.8 Analisa Kebutuhan Pembuatan Sistem**

1. Kebutuhan Perangkat Keras

Perangkat keras adalah alat yang digunakan utnuk menunjang dalam pembuatan sistem. Dalam pembuatan sistem ini perangkat keras yang digunakan yaitu laptop dengan spesifikasi :

- *a. Processor AMD Dual Core*
- b. RAM 2 GB
- c. HDD 350 GB
- d. *Monitor* 14"
- *e. Mouse*
- 2. Kebutuhan Perangkat Lunak

Perangkat lunak adalah program atau aplikasi yang digunakan untuk membangun sistem. Perangkat lunak yang dibutuhkan dalam pembuatan sistem ini adalah :

- a. *Windows* 7
- b. *Web Server* : Apache
- c. *Database* Server : MySQL
- d. Bahasa Pemrograman : PHP
- e. SQLyog Enterprise
- f. *Browser Internet* (HTML 5)

#### **3.9 Perancangan Interface**

Aplikasi peramalan penjualan Rotiboy ini adalah sistem berbasis web dengan bahasa pemrograman PHP. Antarmuka sistem merupakan bagian dari sistem yang menghubungkan user dengan sistem untuk melakukan input data berupa data penjualan per bulan/periode, proses peramalan dan hasil ramalan beserta grafik penjualan. Pada sistem peramalan ini terdapat beberapa halaman, antara lain :

#### **3.9.1 Halaman Login**

Halaman login merupakan halaman awal sebelum user dapat menggunakan sistem. Halaman ini mengharuskan user mengisi username dan password yang sesuai dengan akun yang dimiliki oleh user tersebut. Hal ini dilakukan untuk memberikan hak akses yang telah disesuaikan dengan peran serta fungsi yang dimiliki user tersebut. Rancangan halaman login dapat dilihat pada **gambar 3.8** .

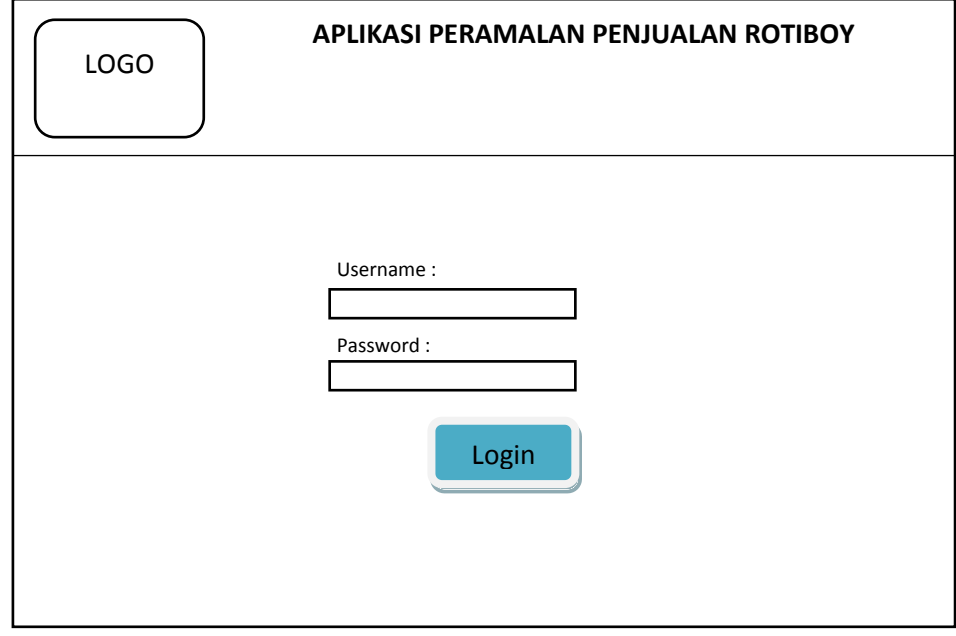

**Gambar 3.8** Antarmuka Halaman Login

### **3.9.2 Halaman Awal (Home)**

Halaman awal seperti **gambar 3.9** dibawah merupakan halaman home setelah proses login berhasil dilakukan. Halaman ini berisi penjelasan dari sistem tersebut.

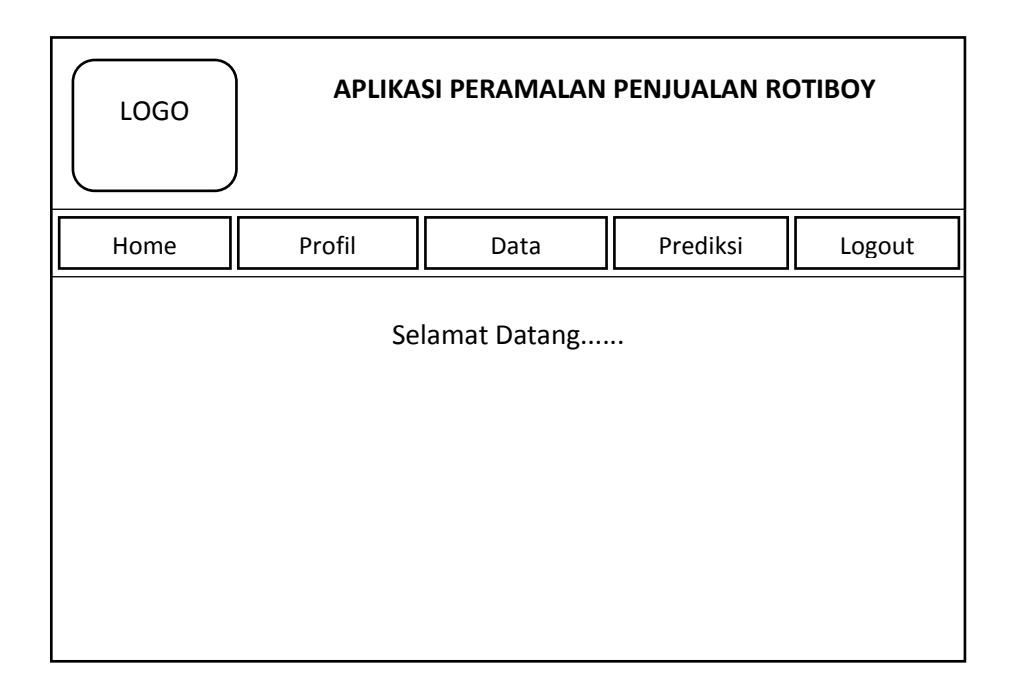

**Gambar 3.9** Antarmuka Halaman Awal (Home)

### **3.9.3 Halaman Profil**

Halaman profil seperti pada gambar 3.10 di bawah ini merupakan halaman untuk mengatur profil user atau pengguna. User dapat mengubah username dan password.

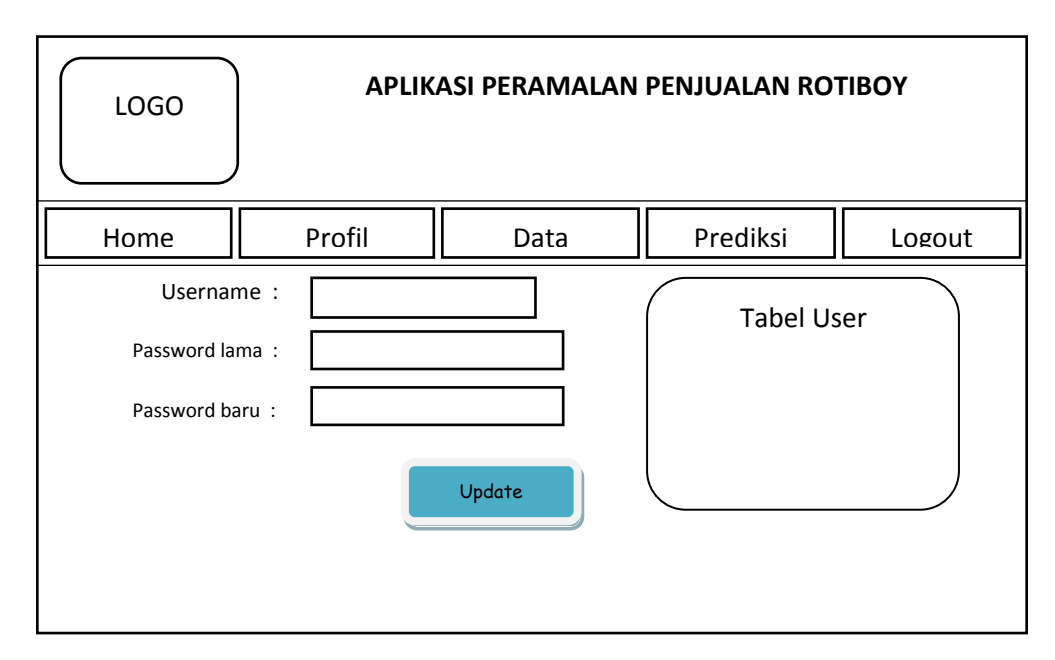

**Gambar 3.10** Antarmuka Halaman Profil

### **3.9.4 Halaman Tambah Data**

Halaman tambah data hanya dapat diakses oleh *Supervisor*. Antarmuka halaman tambah data merupakan halaman yang berfungsi untuk memasukkan data berupa data penjualan per bulan/periode. Data yang telah dimasukkan tersebut akan disimpan dalam database dan akan digunakan sebagai data peramalan. Rancangan halaman tambah data dapat dilihat pada **gambar 3.11**

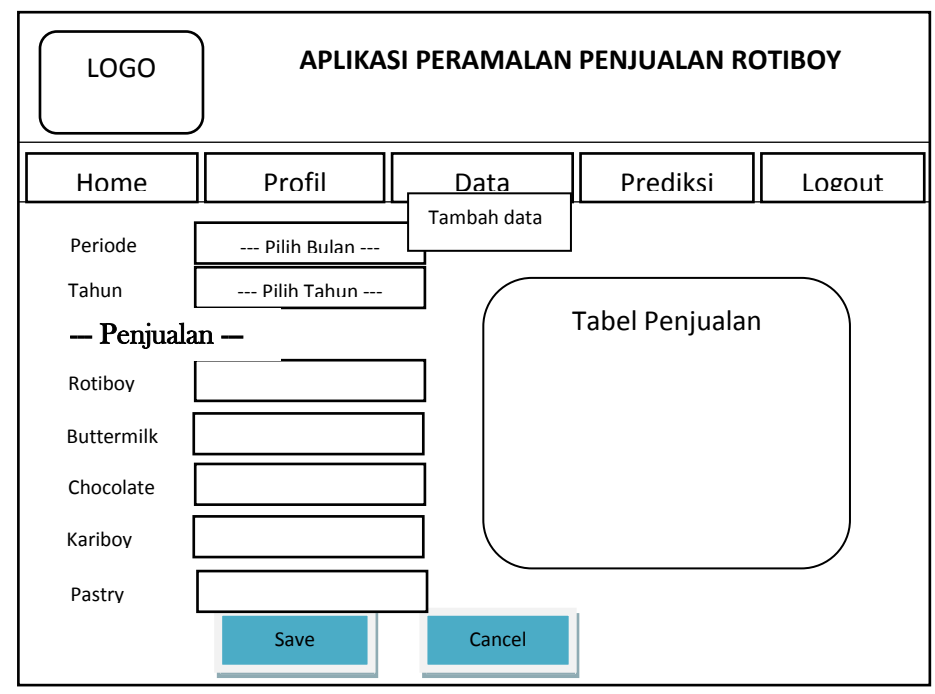

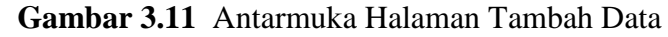

### **3.9.5 Halaman Tampil Data**

Halaman tampil data berfungsi untuk menampilkan data penjualan per bulan/periode yang berupa penjualan masing-masing jenis Rotiboy. SPV dapat melihat data penjualan, mengedit dan menghapus data yang tersimpan di database.

|              | <b>LOGO</b> |                        |                   | <b>APLIKASI PERAMALAN PENJUALAN ROTIBOY</b> |          |        |              |
|--------------|-------------|------------------------|-------------------|---------------------------------------------|----------|--------|--------------|
| Home         |             | Profil                 |                   | Data                                        | Prediksi |        | Logout       |
|              |             |                        |                   | <b>Tampil Data</b>                          |          |        |              |
|              |             | <b>Tabel Peniualan</b> |                   |                                             |          |        |              |
| <b>Bulan</b> | Tahun       |                        |                   | Jenis Roti                                  |          |        | Action       |
|              |             | Boy                    | <b>Buttermilk</b> | Chocolate                                   | Kariboy  | Pastry |              |
|              |             |                        |                   |                                             |          |        | Edit   Hapus |
|              |             |                        |                   |                                             |          |        |              |

**Gambar 3.12** Antarmuka Halaman Tampil Data

### **3.9.6 Halaman Prediksi**

Halaman peramalan seperti **gambar 3.13** di bawah ini berfungsi untuk menampilkan hasil peramalan penjualan Rotiboy. Pada halaman ini karyawan memilih bulan/periode dan tahun penjualan yang akan dilakukan peramalan. Kemudian hasil peramalan masing-masing jenis Rotiboy untuk periode yang dimaksud akan ditampilkan.

| <b>LOGO</b>                                                     |        |              |           |    | <b>APLIKASI PERAMALAN PENJUALAN ROTIBOY</b> |                |
|-----------------------------------------------------------------|--------|--------------|-----------|----|---------------------------------------------|----------------|
| Home                                                            | Profil |              | Data      |    | Prediksi                                    | Logout         |
| Periode yg diramalkan:                                          |        | <b>Bulan</b> | Tahun     |    | <b>Prediksi</b>                             |                |
| Forecast Penjualan :                                            |        | Boy          | <b>BM</b> | BC | KB                                          | Stik           |
| Pilih data empat bulan terakhir sebelum periode yang diramalkan |        |              |           |    |                                             | <b>SAVE</b>    |
| Bulan 1                                                         | Boy    | <b>BM</b>    | <b>BC</b> | KB | Stik                                        | <b>ADD</b>     |
| Bulan <sub>2</sub>                                              | Boy    | <b>BM</b>    | <b>BC</b> | KB | Stik                                        | <b>ADD</b>     |
| Bulan 3                                                         | Boy    | <b>BM</b>    | <b>BC</b> | KB | Stik                                        | <b>ADD</b>     |
| Bulan 4                                                         | Boy    | <b>BM</b>    | <b>BC</b> | KB | Stik                                        | <b>ADD</b>     |
|                                                                 |        |              |           |    |                                             | <b>Process</b> |

**Gambar 3.13** Antarmuka Halaman Hasil Peramalan

### **3.9.7 Halaman Hasil prediksi**

Halaman ini akan menampilkan grafik antara data penjualan dengan data prediksi beserta tabel hasil prediksi yang telah dilakukan. Adapun desain yang akan dibuat terlihat pada **gambar 3.14.**

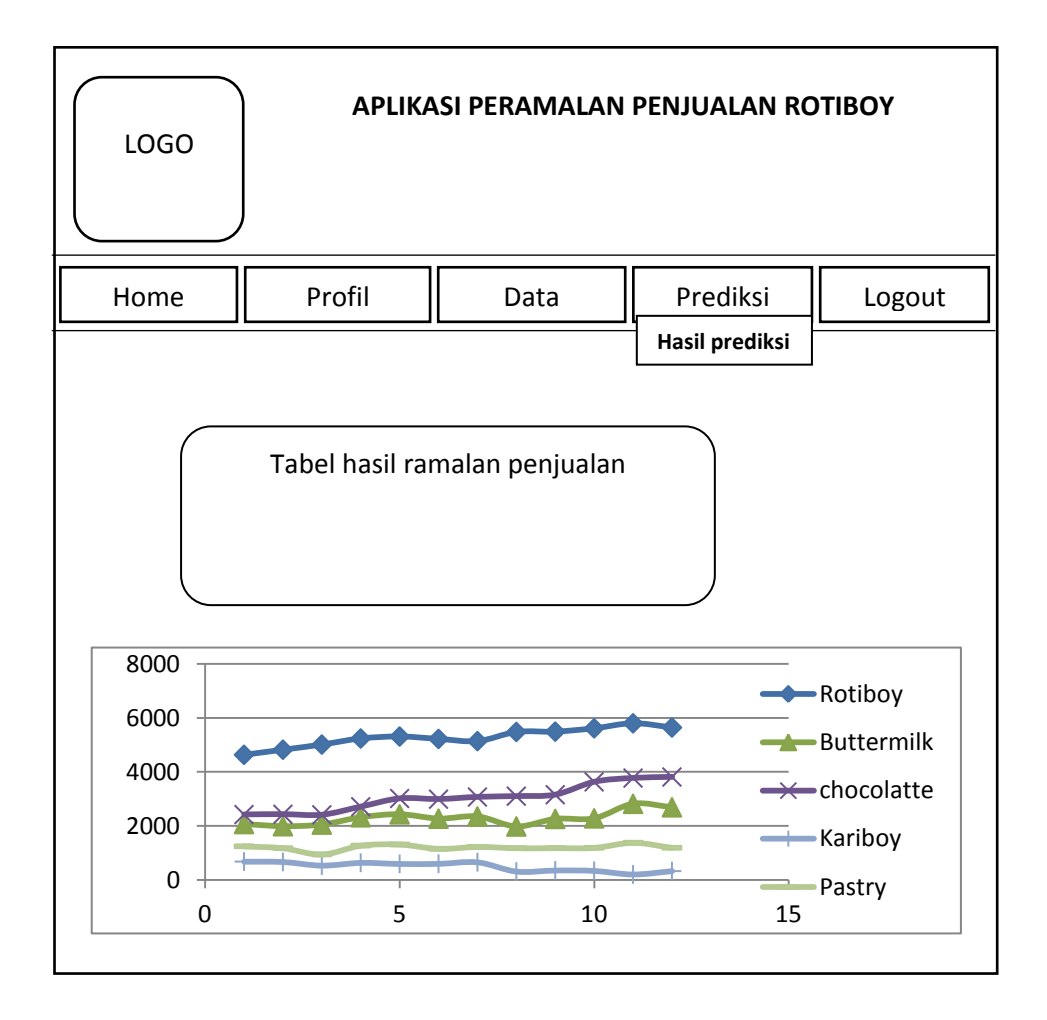

# **Gambar 3.13** Antarmuka Halaman Grafik Penjualan **3.10 Skenario Pengujian Sistem**

Skenario pengujian sistem ini akan dilakukan perbandingan peramalan menggunakan data penjualan 2 bulan, 3 bulan, 4 bulan, 5 bulan, 6 bulan, 7 bulan, 8 bulan, 9 bulan, 10 bulan, dan 11 bulan untuk memprediksi jumlah penjualan satu bulan kedepan. Kemudian hasil peramalan tersesebut akan dibandingkan untuk mendapatkan *forecast error* (kesalahan prediksi) terkecil.

Untuk menghitung (error) kesalahan hasil peramalan, digunakan metode *Mean Absolute Deviation* (MAD) dan *Mean Absolute Percentage Error* (MAPE).

Diharapkan sistem yang dibuat dapat menghasilkan nilai peramalan yang dapat memberikan informasi yang bermanfaat bagi pihak manajemen dalam menentukan permintaan untuk persediaan stok roti pada periode yang akan datang.